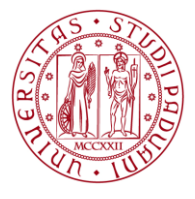

# **Allegato 1: Modalità di compilazione della Scheda di Rischio tramite applicativo web**

# **QUANDO COMPILARE LA SCHEDA DI RISCHIO**

Le scheda di rischio è personale e identifica le specifiche condizioni lavorative a cui il lavoratore è esposto. Per tale motivo dev'essere compilata:

- per ogni **nuova assunzione** o **trasferimento da altra Struttura**, correlata ai rischi professionali dell'attività lavorativa che il lavoratore dovrà svolgere;
- in occasione del **cambio della mansione**, con conseguente modifica dei rischi correlati alla nuova mansione;
- in caso di **modifiche del processo produttivo, dell'organizzazione del lavoro o dell'impiego di nuove attrezzature particolari** con implicazioni significative ai fini della salute e sicurezza del lavoratore.

### **MODALITA' DI COMPILAZIONE**

L'applicativo della scheda di rischio è reso disponibile nella sezione "Medicina Preventiva" del sito web [http://prevenzione-protezione.unipd.it,](http://prevenzione-protezione.unipd.it/) accessibile unicamente tramite piattaforma di autenticazione personale Single Sign On (SSO).

La compilazione della Scheda di Rischio e dei contenuti specifici può essere svolta a cura di:

- Responsabili di Struttura (Direttrici e Direttori di Dipartimento, Presidenti delle Scuole, Dirigenti dell'Amministrazione Centrale, Direttrici e Direttori di Centro di Ateneo, Direttrici e Direttori dei Centri di Ricerca, Responsabili dei Poli Multifunzionali).
- Direttrici e Direttori degli Uffici dell'Amministrazione Centrale;
- Segretarie e Segretari Amministrativi di Dipartimento (SAD)
- **Preposti di laboratorio;**
- Referenti individuati specificatamente dal Responsabile di Struttura;

L'approvazione delle schede di rischio compilate è in capo unicamente al Responsabile di Struttura.

Risultano già abilitati all'accesso della piattaforma i Responsabili di Struttura, le Direttrici e Direttori degli Uffici dell'Amministrazione Centrale, i Segretarie e Segretari Amministrativi di Dipartimento ed i preposti di laboratorio comunicati all'Ufficio Ambiente e Sicurezza.

I nominativi dei referenti individuati specificatamente dal Responsabile di Struttura per la compilazione delle schede di rischio potranno essere comunicati all'Ufficio Ambiente e Sicurezza tramite l'Helpdesk di Ateneo alla coda *AREA EDILIZIA E SICUREZZA – AES → UFFICIO AMBIENTE E SICUREZZA → Sorveglianza sanitaria*, il quale procederà all'abilitazione per la piattaforma web.

## **UNIVERSITÀ DEGLI STUDI DI PADOVA**

All'interno della scheda di rischio dovranno essere selezionati tutti gli aspetti necessari a definire il profilo di rischio del lavoratore, che permetterà l'attivazione del corretto protocollo sanitario da parte del Servizio di Medicina Preventiva dei Lavoratori Universitari, tra cui:

**AMMINISTRAZIONE CENTRALE** AREA EDILIZIA E SICUREZZA UFFICIO AMBIENTE E SICUREZZA

- **mansione specifica del lavoratore**, come campo libero descrittivo delle attività svolte abitualmente dal soggetto;
- appartenenza alle **Squadre di Emergenza**, pronto soccorso o antincendio, per gli edifici di Ateneo;
- i **rischi** a quali il lavoratore è abitualmente esposto durante la sua attività lavorativa;
- **Per il solo personale docente**, l'assegnazione del gruppo di rischio ai sensi del D.P.R. 146/75.

Una volta compilata, la scheda dovrà essere approvata dal Responsabile di Struttura e il sistema la inoltrerà al Servizio di Medicina Preventiva dei Lavoratori Universitari, il quale provvederà all'avvio dell'iter di sorveglianza sanitaria previsto in relazione ai rischi individuati.

Resta facoltà del Medico Competente richiedere una revisione della scheda di rischio inviata qualora la stessa presenti al suo interno incoerenze tra le mansioni proposte e i rischi indicati.

### **SITUAZIONI PARTICOLARI**

Per i lavoratori per i quali risultasse già stata inviata la Scheda di Rischio al Servizio di Medicina Preventiva dei Lavoratori Universitari e già avviato l'iter di sorveglianza sanitaria, sarà necessario provvedere all'aggiornamento della Scheda di Rischio tramite il gestionale web.

A tal fine, in occasione della prossima visita di sorveglianza sanitaria del lavoratore sarà necessaria la **nuova compilazione e autorizzazione della Scheda di Rischio**, con le modalità indicate nei paragrafi precedenti, prima della visita stessa.

Qualora si rendesse necessario la compilazione di più Schede, in relazione a gruppi numerosi di lavoratori con profili di rischio uguali (ad es. liste di studenti tirocinanti), i dati anagrafici e il profilo di rischio dovranno esser comunicati tramite posta elettronica all'indirizzo [serv.medicinapreventiva@unipd.it](mailto:serv.medicinapreventiva@unipd.it) al Servizio di Medicina Preventiva dei Lavoratori Universitari, che provvederà all'aggiornamento del gestionale elettronico.

# **ASSISTENZA AL PORTALE E COMUNICAZIONI**

In caso di errori e/o malfunzionamento del portale, o per ogni quesito in merito, questi dovranno essere tempestivamente comunicati all'Ufficio Ambiente e Sicurezza tramite l'Helpdesk di Ateneo alla coda *AREA EDILIZIA E SICUREZZA – AES → UFFICIO AMBIENTE E SICUREZZA → Sorveglianza sanitaria*, per la loro analisi e risoluzione.